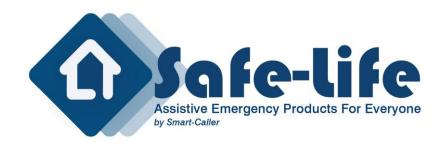

## A-PAGER7950

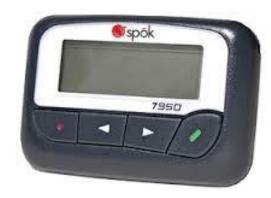

## How do I find out what frequency my pager is?

All information is within the pagers that you currently use.

 $Press\ and\ hold\ the\ green\ and\ red\ buttons\ down\ together\ until\ the\ password\ screen\ appears.$ 

0000 will appear.

Use the > key to scroll and the red button to increase the number and green button to decrease the number the password to enter is 0200 press > until a second screen appears

This will have 1, 2, etc these numbers if they are in the on position are your cap codes. These are imperative and should not be changed.

Press the < key, this will give you further information about your pager including the frequency.

Press the > until exit is highlighted

Press the green button